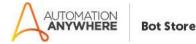

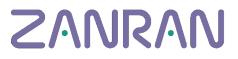

# Zanran MetaBot 1.2

## **Bot overview**

The Metabot ("Zanran\_API.mbot") is used by developers to simplify table and text extraction from PDFs. Tables can be output as Excel, XML, &/or JSON.

The MetaBot needs to be called by a TaskBot with all the necessary parameters. A demo TaskBot is included to help you try the system.

The MetaBot is essentially sending PDFs to the cloud where they are processed. It is 'listening' for the completion of processing, then getting the result files

## **Pre-Requisites**

- Automation Anywhere Enterprise version 11.3

## Installation

- 1. Make sure you have Automation Anywhere Enterprise v11.3 installed (a trial version is available at: <u>https://www.automationanywhere.com/lp/rpa-editions-comparison</u>
- 2. Download the Zanran .msi file, and run it.
- 3. Open Automation Anywhere Client and you will be able to see the Zanran files there
- 4. If the Zanran files are not visible, you can check the installation:
- a) Find your Automation Anywhere client folder (default: C:\Users\\$YourUser\$\My Documents\Automation Anywhere Files\Automation Anywhere\)
- b) Under 'My MetaBots' you should have the file: 'Zanran\_API.mbot':

| 4 🌗 Automation Anywhere | * | Name            |
|-------------------------|---|-----------------|
| My Docs                 |   | 🖉 FileInfo.dat  |
| 퉬 My Exes               |   | Zanran_API.mbot |
| 📔 My MetaBots           |   |                 |
| 🌗 My Pushed Tasks       |   |                 |
| Mv Reports              |   |                 |

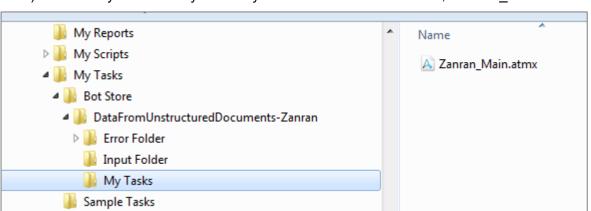

c) Under 'My Tasks\...\My Tasks' you should have the TaskBot, 'Zanran\_Main.atmx':

## How to use the demo TaskBot

The TaskBot ("Zanran\_Main.atmx") is the main task used to trigger the robot and will provide a simple way for end-users to extract tables from PDFs (as Excel, XML or JSON). You can find it in Automation Anywhere under "My Tasks" folder.

An input PDF must either be

- a native PDF (e.g. converted directly from Word or from a design package), or
- scanned then OCR-ed to convert it into a 'searchable' PDF

#### Input/Output

| Name              | Type   | Description                                                           |
|-------------------|--------|-----------------------------------------------------------------------|
| Input folder Path | Input  | Browse for the folder that contains the PDF files that you want to    |
|                   |        | process                                                               |
| Output folder     | Input  | Browse for the folder where you want to store the results             |
| Path              |        |                                                                       |
| Output type       | Input  | The file type that you want to save the results as (XML, JSON or XLS) |
| Results           | Output | The results saved in the Output folder path specified before          |

#### How to use

- 1. Make sure you have followed the "Installation" steps given above
- 2. Open Automation Anywhere Client
- 3. Open "My Tasks" folder from the left panel
- 4. Select "Zanran\_Main.atmx" and click Run

5. Browse for Input folder:

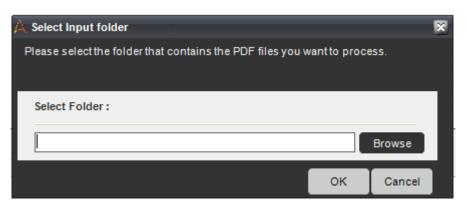

6. Browse for Output folder

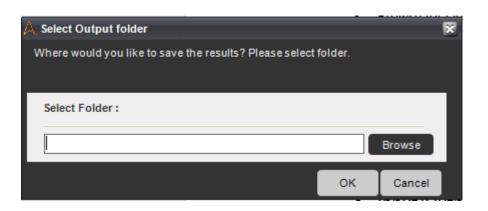

7. Select the desired output type (xls, xml, or json). If multiple output types are wanted, please separate by commas: xml,xls,json

| A | Prompt in 'Desktop'                                                                              | × |
|---|--------------------------------------------------------------------------------------------------|---|
|   |                                                                                                  |   |
|   | Please input the type of result you want (json, xml or xls). Multiple result types are accepted. | t |
|   |                                                                                                  | ^ |
|   |                                                                                                  |   |
|   | Delay : 0 ms Advanced View 🔿                                                                     | ~ |
|   | OK Cance                                                                                         |   |

- 8. Wait for the bot to finish
- 9. A message will announce you that processing has finished. Check the output folder for the results.

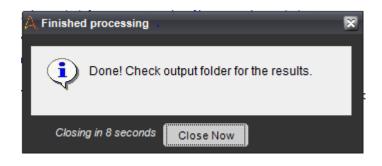

## How to use the MetaBot

#### Description

The MetaBot ("Zanran\_API.mbot") is going to be used by developers to simplify table and text extraction from PDFs. To be used, it needs to be called by a TaskBot with all the necessary parameters. You can find it in Automation Anywhere under "My Metabots" folder.

#### Input/Output parameters

| Name                               | Туре   | Description                          |
|------------------------------------|--------|--------------------------------------|
| Input folder Path (vInputFolder)   | Input  | The path to the folder that contains |
|                                    |        | the PDF files that need to be        |
|                                    |        | processed                            |
| Output folder Path (vOutputFolder) | Input  | The path to folder where you want to |
|                                    |        | store the results                    |
| Output type (vOutputType)          | Input  | The file type that you want to save  |
|                                    |        | the results as (XML, JSON or XLS)    |
| Error variable (vERROR)            | Output | Error variable that contains:        |
|                                    |        | -Null, in case there is no error     |
|                                    |        | -Error description, in case of error |
| Api URL (vApiURL)                  | Input  | The URL of the API. Default URL is   |
|                                    |        | http://www.zanranwebapi.com          |

#### How to use

To use the MetaBot, you will call it from your TaskBot with all the necessary parameters. The code is open and can be edited to fit your own requirements. The MetaBot contains logic ("Main") which performs all actions in order to extract the

necessary data from the PDF. To call it, you need to append all the parameters:

## Zanran

| 🗛 MetaBot    |                         |                   |                     | = x                               |
|--------------|-------------------------|-------------------|---------------------|-----------------------------------|
| MetaBot      |                         |                   |                     | ?                                 |
| Search Logic | Logic : Main            |                   |                     |                                   |
|              | Input Parameters :      |                   | Output Parameters : |                                   |
| I 🔀 Main     | Name                    | Value             | Name                | Value                             |
|              | vOutputType             | \$vOutputType\$   | VERROR              | \$vERROR\$                        |
|              | vOutputFolder           | \$vOutputFolder\$ |                     |                                   |
|              | vStartpage              | \$vStartpage\$    |                     |                                   |
|              | vinputFolder            | \$vinputFolder\$  |                     |                                   |
|              | vEndPage                | \$vEndPage\$      |                     |                                   |
|              | vApiURL                 | \$vApiURL\$       |                     |                                   |
|              |                         |                   |                     |                                   |
|              |                         |                   |                     |                                   |
|              | TIP : Press F2 to inser | t variable.       |                     |                                   |
|              | Logic Information       |                   |                     |                                   |
|              | Modified By : luci_me   | ez@yahoo.com      | Dat                 | te Modified : 04/21/2019 19:44:59 |
|              | Description :           |                   |                     | ^                                 |
|              |                         |                   |                     | ~                                 |
|              | Input Parameter(s)      |                   |                     |                                   |
|              | Variable                | Description       |                     | ^                                 |
|              | vOutput Type            |                   |                     |                                   |
|              | vOutputFolder           |                   |                     |                                   |
|              | vStartpage              |                   |                     |                                   |
|              | vInputFolder            |                   |                     | <b>↓</b>                          |
|              |                         |                   |                     |                                   |
|              |                         |                   |                     |                                   |
|              |                         |                   |                     | Save Cancel                       |

# **Record of changes**

| Num | Version | Date of change | Notes                                                      |
|-----|---------|----------------|------------------------------------------------------------|
| 1   | 1.0     | 16 May 2019    |                                                            |
| 2   | 1.1     | 22 Nov 2019    | Change of URL to use new Zanran server. No other changes   |
| 3   | 1.2     | 4 Feb 2020     | Allows for change of Automation<br>Anywhere file structure |